# COCO 3 SECRETS REVERLED

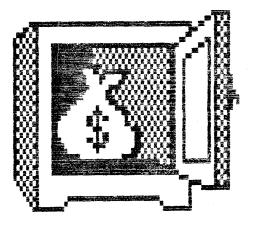

# from microcom software

licensed by spectrum projects

COCO III SECRETS REVEALED is a filled with useful information and powerful secrets that will help you utilize the new features of your Color Computer III. It will present several unique routines and show you some powerful features that were not available with the Color computer or Color Computer II.

COCO III SECRETS REVEALED does not require any knowledge of machine language. It should be noted that this book was written to explain the features of the new Coco III and since some of the new features are of a technical nature, there will be sections of this book that may not be fully understood by everyone.

> Coco III Secrets Revealed Copyright 1986 Creative Northwest Programming Written by John Gabbard Licensed to Spectrum Projects All Rights Reserved

Reproduction or use, without express written permission from Creative Northwest Programming, of any portion of this book is prohibited. While reasonable efforts have been taken in the preparation of this book to assure its accuracy, Creative Northwest Programming assumes no liability resulting from any errors or ommissions in this book, or from the use of the information contained herein.

Edition 2 - February 1987

# TABLE OF CONTENTS

| INTRODUCTIONPAGE                                                  | 1  |
|-------------------------------------------------------------------|----|
| CHAPTER 1<br>LET'S·GET STARTEDPAGE                                | 4  |
| CHAPTER 2<br>New commandsPage                                     | 7  |
| CHAPTER 3<br>PLAYING WITH PALETTESPAGE                            | 12 |
| CHAPTER 4<br>Smooth scrolling, peeks, pokes and other tidbitsPage | 19 |
| CHAPTER 5<br>COCO III MEMORY MAPPAGE                              | 29 |
| CHAPTER 6<br>COCO III SUMMARYPAGE                                 | 37 |

•

#### INTRODUCTION

The Color Computer has been around for quite a while in one form or another. The first version was known as the "C" board. Most people never heard of this version; there were only a few hundred produced and it was quickly upgraded to what is normally thought of as the first Color Computer, the "D" board.

This computer came with either 4 or 16K of memory, with Standard or Extended basic. It wasn't long before 16K of memory just wasn't enough, so someone figured out a way to install up to 32K of memory. Radio Shack followed suit and came out with the "E" board which was able to use 32K of memory without performing major surgery on the computer. As games became more complex, more memory was required so somebody discovered a way to increase the Coco's memory to 64K. Radio Shack again followed suit and produced the "F" board. In the years that followed the computer technology grew tremendously and a cost reduced version of the Color Computer appeared as the Color Computer II and Color Computer IIA.

During all of these changes, not once was anything done about improving the graphics capabilities. Oh sure, aritfacting was discovered, tricky use of the interrupts was used to manipulate the screens in new ways, however these were not actual changes in the computer, but instead the work of some extremely clever and creative programmers.

It is again time for an upgrade, a few companies have already come out with memory upgrades to 128K, 256K and even 512K. In the spirit of keeping a tradition going, Radio Shack has again followed suit, but this time they have gone a step further by addressing some of the other limitations of the Color Computer.

The Color Computer III is Radio Shack's solution to these limitations. Listed below are some of the new and advanced features:

- Three display interfaces are included, Standard TV, Composite monitor (monochrome or color) and Analog RGB.
- Three character text modes are available, 32x16, 40x24 and 80x24.
- 3. True lower case is available in the 40 and 80 column modes however, basic still does not understand lower case commands.
- Graphics resolution has increased to a maximum of 640x225.
- 5. Up to 16 colors can be displayed at a time and can be chosen from a palette of 64 different colors.
- 6. Memory starts at 128K and can be increased to 512K.
- 7. Smooth scrolling is available in both the horizontal and vertical directions.
- 8. True double speed is now supported.
- 9. There are now two fire buttons per joystick.
- 10. The IRQ and FIRQ interrupts are each divided into six seperate sources. Programmable timer, horizontal border, vertical border, serial data, keyboard data and cartridge interrupts.
- 11. Along with all of these new features, the Coco III will still run about 90% of the current Color Computer

#### software.

Almost anytime you add new features to something, you also create new problems to go along with them. This is true in the case of the Coco III also, listed below are a few of these. Most of the problems are minor ones but deserve to be mentioned.

- 1. Since artifacting is primarily a product of your video display, it is something that the computer cannot really correct. In the higher graphics modes, some detail in resolution is lost if you are using a TV or a composite monitor. If you are using an analog RGB monitor, the new graphics modes work very well however, the old modes which rely on artifacting to produce colors won't work since RGB monitors don't artifact.
- 2. In order to fit 40 and 80 column text on the screen, the screen area has been widened. This is great so far as the readability of the text is concerned, because the 40 column characters are exactly the same size as the 32 column characters, and the 80 column characters are a little bit larger than the old software driven 51 character screens. A problem occurs because when the screen was widened, it was also shifted slightly to the left. This has the annoying effect on some TV and Composite displays of shifting the first few characters off of the left side of the screen totaly out of view. It may be possible to adjust this if your televison or composite monitor has a horizontal hold control. THIS DOES NOT APPEAR TO EFFECT THE RGB MONITORS.
- 3. Smooth scrolling in the horizontal direction requires 48K of memory to allow proper wrap around. Neither the horizontal or vertical scrolling are supported by basic commands, Peek and Poke must be used.
- 4. Basic has not been re-written. The new commands have been patched into the old code. This point is both good and bad. On the good side, most of the existing software will work without modification, also since Basic is now always in RAM, it is very easy to add patches and modifications of your own. On the bad side, any short commings that Basic originally had will still exist. For example, only 32K can be used for basic programs, the PCOPY bug still exists and PCLEAR O still is not allowed.
- Because of the new interrupts, some multi-pak interfaces will require a small modification.

NOTE: A good monitor to purchase which will eliminate the Composite/RGB problems is the Magnovox 8505. It has a TTL (RGBI) input for IBM computers, an ANALOG RGB input for the Coco III and a COMPOSITE (Audio/Video) input which will allow artifacting games to show up in color. I have found three places that sell these monitors, TOYS R US for about \$200.00 (without a cable), PRICE SAVERS WHOLESALE WAREHOUSES for about \$170.00 (without a cable) and SPECTRUM PROJECTS for about \$200.00 (with a cable).

New Basic commands have been added to the existing commands by Microware Systems Corp. These new commands allow access to some of the Coco III's new features. Following is a brief list:

| HSCREEN | PALETTE | HCLS   | HPOINT |
|---------|---------|--------|--------|
| HLINE   | HCOLOR  | HPAINT | HDRAW  |
| HSTAT   | HBUFF   | HSET   | HRESET |
| HCIRCLE | HGET    | HPUT   | HPRINT |
| BUTTON  | LOCATE  | ATTR   | WIDTH  |
| LPEEK   | LPOKE   | ONERR  | ONBRK  |
| ERLN    | ERNO    |        |        |

These commands will be listed in a later chapter along with a brief explaination of what each one does. Most of them are high resolution counterparts of already existing commands with syntaxes that are the same or similar. The rest of them deal with error and break key control and commands for manipulating the new text screens. The bulk of this book will concentrate on the new hardware features of the Color Computer III. Short Basic programs which use some of the new commands will be used to help further your understanding of these features.

CHAPTER 1 LET'S GET STARTED

In order to get started, there are a few things we need to know about the way the Color Computer III does things. The Coco III, as we said earlier, is capable of using 512K of memory but the CPU, a 68809E, is an 8 bit microprocessor and can only directly address 64K of memory at a time. Because of this a special method known as MEMORY MANAGEMENT must be used. Memory management is a scheme which maps a block of memory into the CPU's 34K workspace when it is needed. In some systems this process is automatic, but in the Coco III this is not the case.

In the Color Computer III, the CPU's 64K bank or workspace is a seperate entity than that of the memory. This 64K workspace is divided into eight 8K slots by the Memory Management Unit (MMU) and each slot is controlled by an MMU register. The actual memory used in these slots is determined by the values stored in the MMU registers. Basic initializes these registers to the highest part of the 512K memory space (even if you only have a 128K system). This is actually the address range of \$70000 to \$7FFFF but the CPU will see it as \$0000 to \$FFFF.

The MMU registers are located in memory at \$FFAO-\$FFAF, please note that there are 16 registers but only 8 of them are needed to define the CPU's 64K workspace. This is because there are actually two sets of MMU registers. By using both sets you can map the CPU's 64K workspace two different ways and quickly toggle between the two set ups by using the task register (TR). The TR is located at bit 0 of the control register at \$FF91.

The following table shows each MMU register address and the specific block of CPU workspace that it controls:

| TR | MMU REGISTER                                   | BK BLOCK                                                                          |
|----|------------------------------------------------|-----------------------------------------------------------------------------------|
|    | \$FFAD<br>\$FFA1<br>\$FFA2<br>\$FFA3<br>\$FFA4 | \$0000-\$1FFF<br>\$2000-\$3FFF<br>\$4000-\$5FFF<br>\$6000-\$7FFF<br>\$8000-\$7FFF |
| 0  | \$FFA5                                         | \$A000-\$BFFF                                                                     |
| 0  | \$FFA6                                         | \$C000-\$DFFF                                                                     |
| 0  | \$FFA7                                         | \$E000-\$FFFF                                                                     |
| 1  | \$FFA8                                         | \$0000-\$1FFF                                                                     |
| 1  | \$FFA9                                         | \$2000-\$3FFF                                                                     |
| 1  | \$FFAA                                         | \$4000-\$5FFF                                                                     |
| 1  | \$FFAB                                         | \$6000-\$7FFF                                                                     |
| 1  | \$FFAC                                         | \$8000-\$9FFF                                                                     |
| 1  | \$FFAD                                         | \$4000-\$8FFF                                                                     |
| 1  | \$FFAE                                         | \$COOO-\$DFFF                                                                     |
| 1  | \$FFAF                                         | \$EOOO-\$FFFF                                                                     |

The Color Computer III's memory is also divided into 8K There are a total of 64 8K blocks of memory (O-\$3F) and blocks. each one is referenced by a number. The first 8K block is block 0, the second is block 1 and so on. If you only have a 128K system then blocks 0-F, 10-1F and 20-2F will be mirrors of blocks 30-\$3F, in other words if you only have 128K and you try to place

block 0, block \$10 or block \$20 into the CPU's memory space, block \$30 will appear to be there instead. So in a 512K system you have memory blocks 0-\$3F available for mapping into the CPU's workspace, but in a 128K system you only have blocks \$30-\$3F available.

Moving a block of memory into the CPU's workspace is done by simply placing the number of the block that you want into the CPU workspace slot of your choice. It is possible to put the same block of memory into more than one CPU memory slot. It is important to note that placing a new block of memory into one of the CPU's workspace slots, does not effect the information of the block that was in that slot previously. For example, if the CPU workspace slot controlled by the MMU register at \$FFAD currently contains a \$38, and we replace it with block \$39, the information stored in block \$38 does not get hurt or destroyed in any way, it is simply moved out of the CPU's workspace and can be brought back at any time by storing a \$38 into one of the CPU's memory slots (it could be the one at \$FFAD, but it doesn't have to be). In a later chapter we will manipulate the MMU registers to allow a 32K graphics screen to be saved from basic.

PALETTE REGISTERS are another item that need a little explanation. On the old Color Computer, colors were generated on the graphics screen by placing the proper bit pattern on the screen for the color you wanted. The Color Computer III does this in nearly the same way, a bit pattern is still placed on the screen, but instead of this pattern defining the color, it points to a palette register. The value that is stored in the palette register is what actually defines the color. There are 16 palette registers available but the number of active ones is determined by the graphics color mode selected. In the 16 color modes all 16 registers are active, in the 4 color modes only 4 registers are active and in the 2 color modes just 2 registers are active. Regardless of the color mode, the active palette registers may be set to display any of the 64 different colors simply by storing the code for that color into the proper register. It is possible to store the same color into any or all of the active palette registers. Following is a list of the 64 available colors and Please note that the codes do not necessarily their codes. generate the same colors on a composite monitor as they do on an RGB monitor.

5

| RGB CMP                                              | COLOR                                                                                                    | RGB                                     | CMP                         | COLOR                                                                                                    |
|------------------------------------------------------|----------------------------------------------------------------------------------------------------|-----------------------------------------|-----------------------------|----------------------------------------------------------------------------------------------------|
| $\begin{array}{cccccccccccccccccccccccccccccccccccc$ | BLACK<br>DARK BLUE<br>DARK GREEN<br>DARK GREEN<br>DARK RED<br>DARK MAGENTA<br>BROWN<br>DARK GREY<br>MEDIUM BLUE<br>BRIGHT BLUE<br>LIGHT BLUE<br>INDIGO<br>MED BLUE/PURPLE<br>MEDIUM SKY BLUE<br>MEDIUM SKY BLUE<br>MEDIUM GREEN<br>MEDIUM GREEN<br>BRIGHT GREEN<br>BRIGHT GREEN/CYAN<br>MEDIUM YELLOW/GREEN | 333333333444444444455555555555555555555 | 202032352425244520353535354 | MEDIUM RED<br>MEDIUM RED/MAGENTA<br>YELLOW/ORANGE<br>LIGHT RED<br>BRIGHT RED<br>LIGHT RED/MAGENTA<br>ORANGE<br>PALE RED/MAGENTA<br>MEDIUM BLUE/MAGENTA<br>BLUE/PURPLE<br>LIGHT MAGENTA<br>PURPLE<br>LIGHT PURPLE<br>BRIGHT MAGENTA<br>PALE BLUE/MAGENTA<br>PALE BLUE/MAGENTA<br>PALE PURPLE<br>MEDIUM YELLOW<br>LIGHT YELLOW/GREEN<br>PALE YELLOW/GREEN<br>MEDIUM YELLOW<br>BRIGHT YELLOW<br>BRIGHT YELLOW |
| 28 15                                                | LIGHT PEACOCK                                                                                                    | 60                                      | 55                          | PALE RED                                                                                                    |
| 29 60                                                | Pale Peacock                                                                                                    | 61                                      | 57                          | PALE MAGENTA                                                                                                    |
| 30 47                                                | PALE GREEN/CYAN                                                                                                    | 62                                      | 53                          | VERY PALE YELLOW                                                                                                    |
| 31 61                                                | LIGHT CYAN                                                                                                    | 63                                      | 48                          | WHITE                                                                                                    |

The following short program called RGBTOCMP is an example of how the above palette information can be used to make your programs more useful on both RGB and Composite monitors. The data for composite colors are read into the array CP in RGB color order. Line 30 selects palette register 8 and an RGB color of 15 (medium green). The subroutine at line 900 will determine which type of monitor is being used and set the selected palette register to the proper value.

> RGB=1 'Set to O if composite monitor used 5 DIM CP(63) 'Set up array for composite values 10 FOR X=0 TO 63:READ CP(X):NEXTX 'Fill array 20 PL=8:CL=16 'Palette to change (PL) RGB value (CL) 30 40 GOSUB 900 'Call conversion routine GOTO 50 50 IF RGB=1 THEN PALETTE PL, CL:RETURN 900 PALETTE PL,CP(CL) 'Use array value if Composite 910 920 RETURN 1000 DATA 0,12,2,14,7,9,5,16,28,44,13,29,11,27,10,43 1010 DATA 34,17,18,33,3,1,19,50,30,45,31,46,15,60,47,61 1020 DATA 23,8,21,6,39,24,38,54,25,42,26,58,24,41,40,56 1030 DATA 20,4,35,51,37,53,36,52,32,59,49,62.55.57.63.48

To help make use of the Color Computer III's enhanced features, a set of new commands has been added. Basically the commands deal in 3 areas, graphics, character display and miscellaneous enhancements. Each new command, along with a brief description of the function it performs, will be discussed in this chapter. The commands will be broken into the three groups listed above and presented in that order. It should be pointed out that this list of commands was included simply for reference while examining the programs in this book and is not intended as a programming aid. The manual which was included with your Coco III was designed, and is better suited for this purpose.

**GRAPHICS:** 

PALETTE R,C - Places the color code indicated by "C" into the palette register indicated by "R". The command PALETTE 15,63 would place the color code for white into palette register 15. Instead of "R" and "C", the words CMP or RGB may be used to set up system defaults for composite (CMP) or RGB monitors.

HSCREEN M - Activates and displays the graphics mode selected by "M". O = text mode, 1 = the 320x192 4 color mode, 2 = the 320x192 16 color mode, 3 = the 640x192 2 color mode, 4 = the 640x192 4 color mode.

HCLS R - Clears the graphics screen to the palette specified by "R". The actual color of the screen will be determined by the color code stored in that palette register.

HCOLOR F,B - Sets the Foreground and Background defaults to the palettes specified by "F" and "B". The palettes specified will be used as defaults during certain graphics commands such as line and circle if no palettes are specified.

HSET (X,Y,R) - Sets the point at horizontal coordinate X, vertical coordinate Y to the palette specified by "R". If "R" is omitted, the foreground palette specified by the HCOLOR command will be used.

HRESET (X,Y,R) - Sets the point at horizontal coordinate X, vertical coordinate Y to the palette specified by "R". If "R" is omitted, the background palette specified by the HCOLOR command will be used.

HPOINT (X,Y) - Returns the palette value located at the horizontal coordinate X and vertical coordinate Y. HPOINT is considered a function because it returns a result to Basic rather than performing an action. The proper syntax for this command is A=HPOINT(X,Y) where "A" is the variable that will contain the result and "X" and "Y" are the horizontal and vertical coordinates.

HLINE - Draws a line from X1,Y1 to X2,Y2. The syntax for this command is the same as the LINE command of Extended Basic.

HDRAW - Allows you to draw a shape by giving an imaginary graphics cursor direction and color instructions. The syntax for this command is the same as the DRAW command of Extended Basic.

HCIRCLE - Allows a circle to be drawn on the screen. The syntax for this command is the same as the CIRCLE command of Extended Basic.

HPAINT - Allows an area on the screen to be filled with a palette. The syntax for this command is the same as the PAINT command of Extended Basic.

HPRINT (X,Y), "STRING" - Allows text messages to be displayed on the graphics screen. X and Y are the horizontal and vertical coordinates at which to start. "STRING" is the message to be printed, up to 40 characters (80 for HSCREEN 4) may be displayed on a line. The character color and the color of it's background is determined by the foreground and background colors set with the HCOLOR command.

HBUFF N,A - Reserves a memory buffer for HGET and HPUT where "A" is the number of bytes to reserve and "N" is the buffer number. This method is used instead of dimensioning an array to reserve space (Buffer is limited to 8K).

HGET - Gets an area of screen memory and places it in the buffer specified. The syntax for this command is the same as the GET command of Extended Basic.

HPUT - Takes the screen memory that was saved by HGET and puts it onto the screen at the coordinates specified. The syntax for this command is the same as the PUT command of Extended Basic.

CHARACTER DISPLAY:

WIDTH W - Changes the character width of the display to the value specified by "W". Legal values are 32, 40 and 80.

LOCATE X,Y - This command is used instead of the PRINT® statement of Basic for the 40 and 80 column screens. The cursor will be positioned at the horizontal and vertical coordinates specified by "X" and "Y".

HSTAT A, A, X, Y - Returns the X/Y position, the attributes and the character located at the current cursor position.

ATTR F,C,B,U - Sets the attributes of the character located at the current cursor position. Foreground color, Background color, Blink and Underline options may be specified.

MISCELLANEOUS ENHANCEMENTS:

BUTTON - Returns the status of the specified joystick button. The command A=BUTTON(O) will return the status of button O. O=Right button 1, 1=Right button 2, 2=Left button 1, 3=Left button 2.

ONERR - Allows the user to trap system errors. The command ONERR GOTO 100 would transfer program control to line 100 anytime a system error occurs.

ERND - Contains the number of the system error that just occured.

ERLN - Contains the line number where the last system error occured.

ONBRK - Allows the user to trap the break key. ONBRK GOTO 1000 would transfer control to line 1000 when the BREAK key is pressed.

LPEEK - Allows peek access into the entire 512K memory range.

LPOKE - Allows poke access into the entire 512K memory range.

Modifying old programs to work with the new graphics and text features if the Color Computer III is NOT a very difficult job. In the case of most graphics commands, it is just a matter of adding an "H" in front of the old command. PAINT becomes HPAINT, DRAW becomes HDRAW, CIRCLE becomes HCIRCLE and so on. In some cases other changes must also be made, for example PRINT® will not work on the 40 or 80 column screens, LOCATE must be used instead, another example would be when using HGET and HPUT, instead of dimensioning an array to hold the graphics information, HBUFF must now be used to reserve this space.

The following program, CC2TOCC3.BAS, will aid in converting your old programs. It won't do everything, but it will handle the majority of the work and will flag out most of the problem areas by preceeding the command in question with two asterisks. CC2TOCC3.BAS works with DISK ONLY, it reads in a normally saved basic file and writes out a converted ASCII file. Notice that the command LPEEK was included twice in the area for the new secondary functions, this is not a mistake. Due to a bug in basic, the new secondary functions skip token 168 and start with 169, the first LPEEK is simply a dummy to take this error into account.

```
10 CLS:CLEAR1500:DIM TK$(120).SF$(45):TK=120:SF=45
40 PA=0 'set to 1 if print@ to be left alone
50 FORX=OTOTK:READTK$(X):NEXTX:FORX=OTOSF:READSF$(X):NEXTX
70 LINEINPUT"ENTER FILENAME>":FL$
BO IF FLS=""THEN END
90 IF LEN(FL$)<=4 AND LEFT$(FL$.3)="DIR" THEN
   A=VAL(RIGHT$(FL$,1)):DIR A:GOT070
100 CLS:PRINT:PRINT"SCREEN, PRINTER OR DISK(S/P/D)?"
110 A$=INKEY$:IF A$=""THEN110
120 IF NOT(A$="S" OR A$="P" OR A$="D") THEN110
130 IF A$="P" THEN DN=-2 ELSE IF A$="S" THEN DN=0 ELSE DN=2
                           ",B):EXT$="BAS"
140 FXS=LEFT$(FL$+"
150 IF A$="D" THEN LINEINPUT"OUTPUT FILENAME>";FO$:IF FO$=""
    THEN FOS="OUTFILE"
160 GOSUB900: IF FL=0 THEN PRINT: PRINTFL$"."EXT$;
    " NOT FOUND...":PRINT:GOTO70
170 OPEN"D", #1, FL$+".BAS", 1
180 FIELD#1,1ASBY$
190 OPEN"O", #DN, FO$+".BAS"
```

```
200 EN=LUF(1)-1
210 'set flag (FL) to zero if basic program is tokenized,
    set to one if ascii
220 GET#1,1:A$=BY$:IF ASC(A$)=255 THEN FL=0 ELSE FL=1
230 ON FL GOTO 400
240 X=4:AD=1
250 IF AD=1 THEN GOSUB410:IF EX THEN 380
260 GET#1,X:A=ASC(BY$):A$=CHR$(A)
270 IF A$=CHR$(0) THEN A$=CHR$(13):A=13:AD=1
280 IF A$=":" THEN GOSUB850
290 IF A=255 THEN GDSUB880:GOT0370
300 IF A=128+7 THEN GOSUB1020
310 IF A=128+59 THEN GOSUB990
320 IF A=128+68 THEN GOSUB1040
330 IF A=128+61 THEN GOSUB1060
340 IF A=128+62 THEN GOSUB1060
350 IF A>=128 THEN A=A-128:PRINT#DN,TK$(A);:GOT0370
360 PRINT#DN,A$;
370 X=X+1:IF INKEY$<>"0" THEN GOT0250
380 CLOSE
390 PRINT:GOTO70
400 PRINT"FILE NOT TOKENIZED":GOTO380
410 IF X=EN THEN EX=1:GOTO430 ELSE EX=0
420 X=X+2:GET#1,X:A$=BY$:A=ASC(A$):X=X+1:GET#1.X:A$=BY$:
    B=ASC(A$):A=A*256+B:A$=MID$(STR$(A),2,LEN(STR$(A)))
    :PRINT#DN,A$;" ";:X=X+1:AD=0
430 RETURN
435 'Start of Basic's commands
440 DATA FOR, GO, REM, REM, ELSE, IF, DATA, PRINT, ON, INPUT
460 DATA END.NEXT.DIM.READ.RUN.RESTORE.RETURN.STOP
480 DATA POKE, CONT, LIST, CLEAR, NEW, CLOAD, CSAVE
500 DATA OPEN, CLOSE, LLIST, SET, RESET, CLS, MOTOR, SOUND
520 DATA AUDIO, EXEC, SKIPF, TAB(, TO, SUB, THEN, NOT
540 DATA STEP, OFF, +, -, *, /, 2, AND, OR, >, =, <
560 'Start of Extended Basic's commands
570 DATA DEL, EDIT, TRON, TROFF, DEF, LET, LINE, HCLS, SET
590 DATA RESET, ** HSCREEN, ** PCLEAR, HCOLOR, HCIRCLE, HPAINT, GET
610 DATA HPUT.HDRAW.**PCOPY.**PMODE.PLAY,DLOAD.RENUM.FN
630 DATA USING
640 'Start of Disk Basic's commands
650 DATA DIR, DRIVE, FIELD, FILES, KILL, LOAD, LSET, MERGE
670 DATA RENAME, RSET, SAVE, WRITE, VERIFY, UNLOAD, DSKINI
690 DATA BACKUP, COPY, DSKI$, DSKO$, DOS
695 'CoCo III's commands start here
696 DATA WIDTH, PALETTE, HSCREEN, LPOKE, HCLS, HCOLOR
697 DATA HPAINT, HCIRCLE, HLINE, HGET, HPUT, HBUFF, HPRINT
698 DATA ERR, BRK, LOCATE, HSTAT, HSET, HRESET, HDRAW
699 DATA CMP, RGB, ATTR
710 'Start of Basic's secondary functions
720 DATA SGN, INT, ABS, USR, RND, SIN, PEEK, LEN, STR$, VAL, ASC
740 DATA CHR$,EDF,JOYSTK,LEFT$,RIGHT$,MID$,POINT
760 DATA INKEYS.MEM
770 'Start of Extend Basic's secondary functions
780 DATA ATN.COS.TAN.EXP.FIX.LOG,POS,SQR,HEX$,VARPTR
800 DATA INSTR, TIMER, HPOINT, STRING$
820 'Start of Disk Basic's secondary functions
830 DATA CVN, FREE, LOC, LOF, MKN$, AS
```

```
835 'CoCo III's secondary functions
836 DATA LPEEK, LPEEK, BUTTON, HPOINT, ERNO, ERLIN
840 'End of tokens
B50 GET#1,X+1:T=ASC(BY$):T$=CHR$(T)
860 IF T=&H83 OR T=&H84 THEN X=X+1:A$=T$:A=T
B7D RETURN
BBD X=X+1:GET#1,X:A=ASC(BY$):A$=CHR$(A)
890 A=A-128:PRINT#DN,SF$(A);:RETURN
900 FL=0:FORS=3 TO 17:DSKI$0,17,S,A$,B$
910 FORM=1TOLEN(A$)STEP32
920 IF MID$(A$,M,11)=FX$+EXT$ THEN FL=1
930 NEXTM
940 FORM=1TOLEN(B$)STEP32
950 IF MID$(8$,M,11)=FX$+EXT$ THEN FL=1
960 NEXTM
970 IF FL=1 THEN S=17
980 NEXTS:RETURN
990 GET#1,X+1:T=ASC(BY$)
1000 IF T<>128+9 THEN PRINT#DN,"H":
1010 RETURN
1020 IF PA=0 THEN GET#1,X+1:IF BY$="@"THEN PRINT#DN,"**";
1030 RETURN
1040 GET#1,X+1:IF BY$<>"#" THEN PRINT#DN,"H";
1050 RETURN
1060 GET#1,X+1:IF BY$="("THEN PRINT#DN,"H"; ELSE PRINT#DN,"P";
1070 RETURN
```

.

#### CHAPTER 3 PLAYING WITH PALETTES

One of the nicest new features of the Color Computer III is the ability to display your choice of 64 different colors, 16 at a time on a high resolution screen.

On the Color Computer and Color Computer II, each pixel (picture element) was defined by two bits (1/4 of a byte). If we use two bits to count in binary, the most different combinations we can attain is 4 (00, 01, 10, 11). These bit pairs were hard wired to a specific color and the only time that a color could change was if they all changed by switching color modes.

In the Coco III 4 color mode, the description would be the same except that the colors are not hard wired anymore. Instead of the bit pairs defining a color, they point to a byte in the I/O space called a palette register. Each palette register may be programed individually with one of 64 different color codes. In the 2 color mode, two palette registers are used, in the 4 color mode, 4 of the palette registers are used and in the 16 color mode, all 16 of the palette registers are used. (The 2 color mode uses one bit per pixel, the four color mode uses 2 bits per pixel and the 16 color mode uses 4 bits per pixel).

The palette registers are located in memory from \$FFBO to \$FFBF and may be set by either POKEing new values or by using Basic's PALETTE command. The only way to read what is stored in a palette register is to use the PEEK command and AND the result with 63. PEEK(\$FFB1) AND 63 would read the value stored in palette register 1.

Any palette register may contain any color at anytime. If desired, all palette registers may be set to the same thing. Changing a palette register to a new color will cause all pixels pointing to that palette to instantly change to that color. The following Basic program called CIRCLES will draw 4 circles on the screen in different palettes and set them all to the same color. It will then wait for the keys "1", "2", "3" or "4" to be pressed, each key will turn on a different circle when pressed and turn it off when released. Notice in line 110 that the last statement is CMP. This is the same as the command PALETTE CMP. Also take a peek at lines 2 and 3 for some useful POKES.

1 ONBRK GOTO110 2 'Set computer to double speed, disable HCLS during HSCREEN 3 POKE&HFFD9,0:POKE&HE6C6,18:POKE&HE6C7,18 10 HSCREEN 2:HCLS8:DIM OP(4) 15 'Draw the circles 20 FOR X=1 TO 4:HCIRCLE(X\*40+60,192/2),15,X 23 HPAINT(X\*40+60,192/2),X,X:NEXTX 25 'Get current values for palette registers 1-4 30 FOR X=1 TO 4:OP(X)=PEEK(&HFFB0+X)AND 63:NEXTX 35 'Set palettes 1-4 to black 40 FOR X= 1 TO 4:PALETTE X,0:NEXTX 41 'Set colors for Hprint and print message 42 HCOLOR 11,0:HPRINT (11,1),"PRESS 1, 2, 3 DR 4" 45 'Wait for keys and respond accordingly 50 A\$=INKEY\$ 51 'Cause keys to repeat and do counter for message blink 52 FORPJ=0T07:POKE&H152+PJ,255:NEXTPJ:LL=LL+1:IF LL<4 THEN60 53 'Blink characters by changing the palette value 54 LL=0:MB=1-MB:IF MB THEN PALETTE11,0 ELSE PALETTE 11,63 58 'Act on keyboard response 60 IF A\$="1" THEN PALETTE 1,0P(1) ELSE PALETTE 1,0 70 IF A\$="2" THEN PALETTE 2,0P(2) ELSE PALETTE 2,0 80 IF A\$="3" THEN PALETTE 3,0P(3) ELSE PALETTE 3,0 90 IF A\$="4" THEN PALETTE 4,0P(4) ELSE PALETTE 4,0 100 IF A\$<>"Q" THEN 50 108 'Go back to single speed and restore palette defaults 110 POKE&HFFD8,0:CMP

The next example is a little more elaborate and involves a fairly long program. It will build a large ball onto the graphics screen and make it appear to rotate by simply changing the palette registers through a series of colors. To save space, and typing time, the DATA statements from lines 310 to 720 only contain the top left corner of the ball, the program will take this data and mirror it into a complete ball. The DATA statements from lines 240 to 290 contain the ball pattern information and may be changed to create different patterns on the ball. Notice that the last value of each line is an "F", this determines the palette used for the background area of the ball and should not change. Each of these values is the number of the palette register to use for that area of the ball.

```
1 POKE&HFFD9.0 'Double speed
10 PCLEAR1:CLS:PRINT" DEMO BALL GENERATOR "
20 CLEAR10000:DIM RW$(6,25),A$(42),CL(11,11)
21 ONBRK GOTO 1030
3D FORX=1TD6:FORY=1TD25:READ RW$(X,Y):NEXTY,X
40 READ AS: IF AS<>"END1" THEN PRINT "DATA ERROR!":END
50 M=1:FORX=1T042:READ A$(X)
60 A$="":FORJM=LEN(A$(X))TO 1 STEP-1:A$=A$+MID$(A$(X),JM,1)
65 NEXTJM:GOSUB730:A$(X)=A$(X)+B$+"YY"
70 PRINT@32*4. "READING ROW"X:NEXTX
75 HSCREEN2:HCLS 15
80 BW=88:BD=84:SA=&H60000:H0=128/2-(BW/2):V0=192/2-(BD/2)
90 FORL=1T042:GOSUB180:NEXTL
100 FORL=42T01STEP-1:GOSUB180:NEXTL:GOT0230
170 '''' subroutine ''''
180 SC=INT((M-1)/14)+1:M=M+1
190 B$="":FORX=1TOLEN(A$(L))
192 B$=B$+RW$(SC,ASC(MID$(A$(L),X,1))-ASC("A")+1)
194 NEXTX:FORX=1TOLEN(B$)STEP2
196 LPOKE SA+(VO*160)+HO+INT(X/2),VAL("&H"+MID$(B$,X,2))
198 NEXTX:VO=VO+1
200 RETURN
210 ''' end of subroutine '''
230 GOTO 1000
```

| 240<br>250<br>260<br>270<br>280<br>290<br>300 | DATA<br>DATA<br>DATA<br>DATA<br>DATA<br>DATA<br>DATA | 0,1<br>3,4<br>6,7<br>9,A<br>0,1<br>3,4<br>END | ,5,<br>,8,<br>,8,<br>,2,<br>,5, | 6,7<br>9,A<br>0,1<br>3,4 | ,8,<br>,8,<br>,2,<br>,5, | 9,<br>0,<br>3,<br>6, | A,<br>1,<br>4,<br>7, | 8,<br>2,<br>5,<br>8, | ],<br>3,<br>5,<br>9, | 1,<br>4,<br>7,<br>A, | 2,<br>5,<br>8,<br>8, | 3,6,9, | ,4<br>,7<br>,A | ,5<br>,8<br>,8<br>,2 | ,5<br>,9<br>,0<br>,3 | , 7<br>, 7<br>, 1<br>, 2 | ?,<br>},<br>;<br>, | 8,<br>8,<br><i>2</i> ,<br>5, | 9<br>0<br>3<br>6 | , A<br>, 1<br>, 4<br>, 7 | ,8,2,5,8    | ,0<br>,3<br>,6 | , 1<br>, 4<br>, 7<br>, A | ,2<br>,5<br>,8 | , F, F, F, F |
|-----------------------------------------------|------------------------------------------------------|-----------------------------------------------|---------------------------------|--------------------------|--------------------------|----------------------|----------------------|----------------------|----------------------|----------------------|----------------------|--------|----------------|----------------------|----------------------|--------------------------|--------------------|------------------------------|------------------|--------------------------|-------------|----------------|--------------------------|----------------|--------------|
| 310<br>320                                    | DATA<br>DATA                                         | YYY                                           | YYY                             | YYY                      | YYY                      | ΥY                   | ΥY                   | ΥY                   | ΥY                   | ΥY                   | ΥY                   | (Y)    | ΥY             | ΥY                   | ΥY                   | CC                       | D                  | ΕE                           | FF               | FG                       | ΗI          | JK             |                          |                |              |
| 330<br>340                                    | DATA<br>DATA                                         | Y Y Y<br>Y Y Y                                | YYY                             | YYY                      | YYY                      | ΥY                   | ΥY                   | ΥY                   | ΥY                   | ΥY                   | ΥY                   | 'YE    | 3B             | BC                   | CD                   | DE                       | E                  | FF                           | GC               | ЗH                       | IJ          | KL             |                          |                |              |
| 350<br>360                                    | DATA<br>DATA                                         | Y Y Y<br>Y Y Y                                | Y Y Y<br>Y Y Y                  | Y Y Y<br>Y Y Y           | Y                        | ' Y Y<br>' V V       | ΥΥ<br>ΥΥ             | ΥΥ                   | YY                   | ΥY                   | YA                   | B      | 30             |                      | DD                   | EE                       | F                  | FG                           | G                | HH                       | IJ          | KL             |                          |                |              |
| 370                                           | DATA                                                 | YYY                                           | YYY                             | YYY                      | YYY                      | ΥY                   | ΥY                   | ΥY                   | YA.                  | AΒ                   | 88                   | 8C (   | 20             | DD                   | ΕE                   | FF                       | G                  | GH                           | IH:              | II                       | JK          | KL             |                          |                |              |
| 380<br>390                                    | DATA<br>DATA                                         | YYY<br>YYY                                    |                                 |                          |                          |                      |                      |                      |                      |                      |                      |        |                |                      |                      |                          |                    |                              |                  |                          |             |                |                          |                |              |
| 400                                           | DATA                                                 | YYY                                           | YYY                             | YYY                      | YYY                      | ΥY                   | ΥA                   | AA                   | BBI                  | BC                   | СС                   | DC     | DE             | ΕF                   | FF                   | GC                       | SΗ                 | ΗI                           | I                | IJ                       | КΚ          | LL             |                          |                |              |
| 410<br>420                                    | DATA<br>DATA                                         | Y Y Y<br>Y Y Y                                |                                 |                          |                          |                      |                      |                      |                      |                      |                      |        |                |                      |                      |                          |                    |                              |                  |                          |             |                |                          |                |              |
| 430<br>440                                    | DATA<br>DATA                                         | Y Y Y<br>Y Y Y                                |                                 |                          |                          |                      |                      |                      |                      |                      |                      |        |                |                      |                      |                          |                    |                              |                  |                          |             |                |                          |                |              |
| 450                                           | DATA                                                 | YYY                                           | YYY                             | YYY                      | YAA                      | AB                   | BB                   | BC                   | CC                   | DD                   | EE                   | EEF    | FF             | GG                   | GG                   | H٢                       | ΗI                 | II                           | J                | IJ                       | КК          | LL             |                          |                |              |
| 460<br>470                                    | DATA<br>DATA                                         | Y Y Y<br>Y Y Y                                |                                 |                          |                          |                      |                      |                      |                      |                      |                      |        |                |                      |                      |                          |                    |                              |                  |                          |             |                |                          |                |              |
| 480                                           | DATA                                                 | YYY                                           | YYY                             | YYA                      | AAA                      | BB                   | BC                   | CC                   | DD                   | DE                   | EE                   | ĒFF    | G              | GG                   | HH                   | H]                       | Ī                  | IJ                           | J.               | JK                       | КL          | LL             |                          |                |              |
| 490<br>500                                    | DATA<br>DATA                                         | Y Y Y<br>Y Y Y                                |                                 |                          |                          |                      |                      |                      |                      |                      |                      |        |                |                      |                      |                          |                    |                              |                  |                          |             |                |                          |                |              |
| 510                                           | DATA                                                 | YYY                                           | YYY                             | AAA                      | ABE                      | BBC                  | CC                   | DD                   | DE                   | EE                   | FF                   | FF     | G              | GH                   | ΗH                   | I                        | ΙI                 | JJ                           | IJ               | ΚK                       | KL          | LL             |                          |                |              |
| 520<br>530                                    | DATA<br>DATA                                         | Y Y Y<br>Y Y Y                                |                                 | AAA                      |                          |                      |                      |                      |                      |                      |                      |        |                |                      |                      |                          |                    |                              |                  |                          |             |                |                          |                |              |
| 540                                           | DATA<br>DATA                                         |                                               |                                 | A A B<br>A A B           |                          |                      |                      |                      |                      |                      |                      |        |                |                      |                      |                          |                    |                              |                  |                          |             |                |                          |                |              |
| 550<br>560                                    | DATA                                                 |                                               |                                 | ABB                      |                          |                      |                      |                      |                      |                      |                      |        |                |                      |                      |                          |                    |                              |                  |                          |             |                |                          |                |              |
| 570<br>580                                    | DATA<br>DATA                                         |                                               |                                 | A88<br>888               |                          |                      |                      |                      |                      |                      |                      |        |                |                      |                      |                          |                    |                              |                  |                          |             |                |                          |                |              |
| 590                                           | DATA                                                 | YYA                                           | AAA                             | BBB                      | ССС                      | DD                   | DD                   | )EE                  | EF                   | FF                   | G                    | GG     | GH             | HH                   | II                   | I                        | IJ                 | JJ                           | JΚ               | КК                       | KL          | LL             | -                        |                |              |
| 600<br>610                                    | DATA<br>DATA                                         |                                               |                                 | BBB                      |                          |                      |                      |                      |                      |                      |                      |        |                |                      |                      |                          |                    |                              |                  |                          |             |                |                          |                |              |
| 620                                           | DATA                                                 | YAA                                           | AAB                             | BBC                      | 000                      |                      | DE                   | EE                   | FF                   | FF                   | G                    | GG     | НН             | HH                   | III                  | I                        | IJ                 | JJ                           | JΚ               | KΚ                       | KL          |                | -                        |                |              |
|                                               | DATA<br>DATA                                         |                                               |                                 |                          |                          |                      |                      |                      |                      |                      |                      |        |                |                      |                      |                          |                    |                              |                  |                          |             |                |                          |                |              |
| 650                                           | DATA                                                 | YAA                                           | ABE                             | BCC                      | CCI                      | DDC                  | DEE                  | EE                   | FF                   | FC                   | G                    | GG     | HH             | IHF                  | 1I]                  | I                        | JJ                 | Jŀ                           | ٢K               | ΚK                       | KL          |                | -                        |                |              |
|                                               | DATA<br>DATA                                         |                                               |                                 |                          |                          |                      |                      |                      |                      |                      |                      |        |                |                      |                      |                          |                    |                              |                  |                          |             |                |                          |                |              |
|                                               | DATA<br>DATA                                         |                                               |                                 |                          |                          |                      |                      |                      |                      |                      |                      |        |                |                      |                      |                          |                    |                              |                  |                          |             |                |                          |                |              |
| 700                                           | DATA                                                 | AAA                                           | BBB                             | вссс                     | CD                       | DDB                  | EEE                  | EEF                  | FF                   | ۴Ũ                   | 36                   | GG     | H۲             | IH]                  | II:                  | IJ                       | JJ                 | IJ                           | KΚ               | Kŀ                       | <b>KL</b> I | LL             | L                        |                |              |
|                                               | DATA<br>DATA                                         |                                               |                                 |                          |                          |                      |                      |                      |                      |                      |                      |        |                |                      |                      |                          |                    |                              |                  |                          |             |                |                          |                |              |
| 730                                           | 85="                                                 | ":FC                                          | RC:                             | =1TC                     | )LE                      | N ( /                | A \$ ]               | ):F                  | ۱ = A                | S                    | 2(                   | MI     | DS             | 5 ( <i>F</i>         | 15                   | , C                      | , 1                | )                            | ) -              | 1                        |             |                |                          |                |              |
| 735<br>740                                    | I                                                    | = A S (<br>\$ + C F                           | :(")<br>{R\$                    | (").<br>(д):             | 1 T<br>NE                | HE I<br>X T I        | N /<br>1:F           | ۹ = Α<br>₹Ε Ί        | 1+1<br>UF            | :1<br>RN             | 30                   | ТО     | 74             | 0                    | E۱                   | _S                       | Ε                  | A                            | = 8              | 8                        | - (         | A –            | 64)                      | )              |              |
| 999                                           | I ' NC                                               |                                               | TAF                             | THE                      | Е В                      | ALI                  | _                    | IS                   | BL                   | JII                  | _ D                  | , _    | M              |                      |                      | IT<br>/                  | 5                  | SP<br>C                      | IN               | 8.1.T                    |             | <b>.</b>       |                          | •              |              |
| 100                                           |                                                      | (                                             | יו נ                            |                          | ίľ                       | υn                   | : سا                 | - 0                  | ιL                   |                      | 1 1                  | • 17   |                | ·. U                 |                      | - (                      | <b>-</b> 1         |                              | / •              | 141                      | - ^         | 1              | ا و نا                   | *              |              |

```
1010 FOR P=0 T0 11:FOR C=0 T0 11:POKE&HFFBD+C,CL(P,C)
1020 NEXT C,P:IF INKEY$<>CHR$(13) THEN 1010
1030 POKE&HFFD8,0:CMP:END
1050 DATA 9,9,9,26,26,26,16,16,16,63,63,63
1060 DATA 63,9,9,9,26,26,26,16,16,16,63,63
1070 DATA 63,63,63,9,9,9,26,26,26,16,16,16,63
1080 DATA 63,63,63,63,9,9,9,26,26,26,16,16,16
1090 DATA 16,63,63,63,9,9,9,26,26,26,16,16
1090 DATA 16,16,63,63,63,9,9,9,26,26,26,16,16
2000 DATA 16,16,63,63,63,9,9,9,9,26,26,26,26
2010 DATA 16,16,16,63,63,63,9,9,9,9,26,26
2020 DATA 26,16,16,16,63,63,63,9,9,9,9,26,26
2030 DATA 26,26,16,16,16,63,63,63,9,9,9,9,26
2040 DATA 26,26,26,16,16,16,63,63,63,9,9,9
2050 DATA 9,26,26,26,16,16,16,63,63,63,9,9
2050 DATA 9,9,26,26,26,16,16,16,63,63,63,9,9
```

All color displayed on the screen is controlled by the palette registers, this is true even for the text modes. In the Color Computer compatible mode's 32X16 screen format, the background screen color is controlled by palette 13 and the color of the text is controlled by palette 12. This is the only Coco III text screen where these registers are forced. In the 40 or 80 column screens the ATTR command may be used to point the text and individual character backgrounds to different palettes. In fact the 40 and 80 column screens are set up entirely different, instead of one byte per text character, the 40 and 80 column screens use two. All even numbered bytes contain the value of the character to display, and the odd bytes contain the attributes for that character. The attribute bit definitions are defined in chapter 5.

The 40 and 80 column screens are located in memory at address \$6000 and is only moved into the CPU's 64K workspace when a character needs to be printed. This nice because it means that the high resolution text screens do not use any of Basic's program space. The following routine will LPOKE all of the available characters onto the text screen.

```
10 WIDTH 40:LOCATEO,10
20 AT=16
30 FOR X=0 TO 510 STEP 2
40 LPOKE &H6C000+X,INT(X/2):LPOKE &H6C000+X+1,AT
50 NEXTX
```

The second portion of line 40 pokes in the attribute byte for the character preceding it, you can easily play around with this by changing the value of AT which is set in line 20.

It should be noted that the blink rate of a character that has the blink attribute bit set is controlled by the programmable timer interrupt (\$FF94 and \$FF95). If both of these bytes are zero'd, the characters will not blink.

The following program called "CC3WORD" will give you an example of how the 40 and 80 column text mode commands may be used to create some very powerful programs with almost no effort. "CC3WORD" is a simple single screen word processor, it allows you fill the screen with text, save it and print it (Press BREAK to get

# Page 16 Missing

```
360 IF DS THEN POKE&HFFD9.0
370 ONBRK GOTO300:GOTO300
380 'Print options and wait for key
390 ONBRK GOT0400
400 TY=0:FORTX=OTOWD-1:LOCATETX.TY
    :HSTAT WN$,WN(TX),MO,M1:WN$(TX)=WN$ :NEXTTX
410 LOCATEO, 0: ATTRO, 4, B: PRINTSTRING$ (WD-1, " ");
    :LOCATE (WD-39)/2,0
    :PRINT"BREAK=EXIT P=PRINT I=I/O C=CONTINUE";
420 ONBRK GOTO450
430 A$=INKEY$:IF A$=""THEN430 ELSE RETURN
440 'Restore text under message window and end
450 GOSUB460:LOCATED,22:GOSUB810:POKE&HFFD8.0:END
460 LOCATEO, O:ATTRO, O:FORTX=OTO(WD*2)-1STEP2
    :LPOKE SS+TX,ASC(WN$(INT(TX/2))):LPOKE SS+TX+1,0
    :NEXT:LOCATEO.O:RETURN
470 'Save or Load text
480 ONBRK GOTO610:FX=LPEEK(SS+(WD*2)):GOSUB700
    :LOCATE (WD-17)/2,0:PRINT"SAVE OR LOAD TEXT":
490 A$=INKEY$
500 IF NOT(A$="S" OR A$="L") THEN490
510 GOSUB700:LOCATE 4,0:PRINT"FILENAME TO ";:IF A$="S" THEN
    PRINT "SAVE>";:ELSE PRINT"LOAD>";
520 LINEINPUT FL$:LOCATED,O:LPOKE SS+(WD*2).FX
    :LPOKE SS+(WD*2)+1,0:FL$=LEFT$(FL$+"
                                                  ",8)
530 GOSUB460: IF FL$=STRING$(8," ")THEN580
540 IF DS THEN POKE&HFFD8,0
550 IF A$="S" THEN GOSUB590
560 IF AS="L" THEN GOSUB600
570 IF DS THEN POKE&HFFD9.0
580 POKE&H11A.CA:GOT0300
590 POKE&HFFA3,&H36:SV=WD*2*24
592 SAVEM FL$,&H6000,&H6000+SV,&H6000:RETURN
600 POKE&HFFA3.&H36:LOADM FL$:RETURN
610 LOCATEO, 0:LPOKE SS+(WD*2), FX
612 LPOKE SS+(WD*2)+1,0:GOSUB460:GOT0300
620 'Process errors here
630 ER=ERNO:LN=ERLIN:OPEN"0", 0, ""
640 IF DS THEN POKE&HFFD9,0
650 IF ER=26 THEN EM$="FILE NOT FOUND, PRESS ANY KEY"
    :EL=LEN(EM$) ELSE EM$="ERROR ENCOUNTERED. PRESS ANY KEY"
    :EL=LEN(EM$)
660 GOSUB700:LOCATE (WD-EL)/2,0:PRINTEM$;
670 MS=INKEYS: IF MS=""THEN670
680 GOSUB460:GOT0300
690 'Print white message window
700 LOCATED, 0: ATTRO, 4: PRINTSTRING$ (WD-1, " "); : RETURN
BDD FORX=1T07:READA(X):POKEA(X),4:NEXTX:RETURN
810 FORX=1T07:POKEA(X),&H40:NEXTX:RETURN
900 DATA &HF797.&HF7A3.&HF7EC.&HF80F.&HF84F.&HF918.&HF89C
```

Some new enhancments are also available for the 32X16 screen, these include true lower case, border color change and an invert screen color mode. Basic was not re-written to allow these features to work, but since it now always resides in RAM, a simple POKE may be used to correct this problem.

# POKE &H95C9,&H7F

This will prevent the console out vector from reseting the values at \$FF22. To enable true lower case, POKE &HFF22,&H10, To enable the inverted screen mode, POKE &HFF22,&H20 and to enable the border color invert, POKE &HFF22,&H40. To get a combination of these features, add the values of the features desired together and POKE address \$FF22 with the result.

#### CHAPTER 4

## SMOOTH SCROLLING, PEEKS AND POKES, AND OTHER TIDBITS

The most interesting new feature of the Color Computer III is its ability to smooth scroll in both the vertical and horizontal directions. Scrolling is not supported by Basic except through the use of the POKE command.

Vertical scrolling is controlled by three registers of the GIME (Graphics Interrupt Memory Enhancer) chip, \$FF9D, \$FF9D AND \$FF9E. These registers work together to display addresses within the 512K system, in register \$FF9C only bits 5-7 are used. Each time these registers are incremented, the display moves by 8 bytes. In order to scroll an entire row, the registers need to be incremented by a value which is equal to the NUMBER OF BYTES PER HORIZONTAL ROW divided by 8. The following example will start at Basic's graphics page (\$60000) and scroll the screen according to the position of the joystick. The particular screen being viewed has 160 bytes per horizontal row.

10 ONBRK GOTO 190 20 HSCREEN 2:HCLS 30 HCIRCLE(160,96),40,4 40 HPAINT(160,96),5,4 50 ST=49152 60 J0=J0YSTK(0):J1=J0YSTK(1):J1=J1-32 70 IF INKEY\$="Q"THENST=49152:GOSUB150:END 80 S=SGN(J1):J1=ABS(J1)90 IF J1<15 THEN S=0 100 IF J1>23 THEN S=S\*2 120 IF J1>30 THEN S=5\*3 130 ST=ST-(S\*(160/8)):GOSUB 150 140 GOT060 150 A=INT(ST/65536):A0=A\*32 160 A1=INT(ST/256):A2=ST-(A1\*256):A1=A1 AND 255 170 POKE&HFF9C, AD: POKE&HFF9D, A1: POKE&HFF9E, A2 180 RETURN 190 ST=49152:GOSUB150

Line 130 is where the registers get incremented, "S" will equal -1, 0 or 1 depending upon the position of the joystick. This will be multiplied by the number of bytes per horizontal row (160) divided by 8. This value is then converted by the subroutine starting at line 150, into the 3 bytes necessary for storage into registers \$FF9C, \$FF9D and \$FF9E. To make the scroll faster, add the DOUBLE SPEED poke to line 10 (POKE&HFFD9,0).

The horizontal scroll register is located at address \$FF9F. Only 7 bits (0-6) of this register are used to control the scroll, bit 7 is used to activate the HORIZONTAL VIRTUAL ENABLE (HVEN) mode. Horizontal Virtual Enable uses 48K of memory, is not accessable through Basic except with pokes and is required anytime horizontal scrolling needs to do a complete wrap around. HVEN works by forcing the bytes per horizontal row to 256, the graphics mode selected has no effect on this except to define how much of the 256 horizontal bytes to display. In other words, if a 320X192 (160 bytes across) graphics mode is selected while HVEN is turned on, the screen will show the normal 160X192 bytes and an area of 95X192 bytes will be hidden off of the edge of the screen. The following diagram will help clarify this.

320 512 0 ----- -----! ! ! -- -- -- -- 256 bytes --!- -- -- -- ! 1 ! -- -- 160 bytes -- -- -- 96 bytes -- ! 1 This is the area ! This area is that is displayed ! hidden from on the screen. ! view. 1 ! 1 1 1 1 1 1 1 1 1 

The following short program will set up a horizontal virtual enable screen, clear it with a small machine language routine (Basic will only clear a 32000 byte screen), LPOKE a colored block on the screen and allow it to scroll according to the position of the joystick.

NOTE: THIS PROGRAM MAY NOT FUNCTION ON EARLY RELEASES OF THE COCO III DUE TO A RAM TIMING PROBLEM. TANDY HAS CORRECTED THE PROBLEM BY USING RAMS WITH A FASTER ACCESS TIME. CONSULT YOUR DEALER IF YOU ARE HAVING PROBLEMS.

10 CLEAR200,&H5FFF-256 20 ON BRK GOTO180 30 H0=040 HSCREEN 2:GOSUB 160 50 FOR X=&H5F00 TO &H5F10:READ A:POKEX,A:NEXTX 60 FORX=&H30 TO &H35:POKE&HFFA3,X:EXEC &H5F00:NEXTX 80 AD=416838 90 FORY=0 TO 7:FOR X=0 TO 19 100 LPOKE AD+X.1:NEXTX 110 AD=AD+256:NEXTY120 J0=J0YSTK(0):J0=J0-32:S=SGN(J0):J0=ABS(J0) 130 IF JD<15 THEN S=0 140 HO = (HO - S) AND 255150 GOSUB 160:GOT0120 160 POKE&HFF9F, (HO OR &H80) 170 RETURN 180 H0=0:G0SUB160 190 ' The following machine language code is contained 200 ' in the DATA statements that follow: 210 ' PSHS X, D, U, Y SAVE REGISTERS

220 ' LDY #\$2000CLEAR THIS MANY BYTES (8K)230 ' LDX #\$6000START CLEARING AT THIS ADDRESS240 'LOOPSTART CLEAR BYTE AT X, INCREMENT X250 ' CLR ,X+CLEAR BYTE AT X, INCREMENT X260 ' LEAY -1,YCOUNT DOWN HOW MANY TO CLEAR270 ' BNE LOOPKEEP GDING IF COUNT NOT=0280 ' PULS X,D,U,Y,PCRETURN TO BASIC290 DATA &H34,&H76,&H10,&H8E,&H20,&H00,&H8E,&H60,&H00300 DATA &H6F,&H80,&H31,&H3F,&H26,&HFA,&H35,&HF6

Line 50 pokes in a small machine language routine that will zero the 8K block of memory locate at \$6000 of the CPU's workspace. Line 60 then swaps each 8K block of memory required for the graphics screen into the slot at \$6000 and executes the routine to clear it. Notice that at line 160, the Horizontal Offset (HO) is DR'd with \$80, this will insure that HVEN will remain set. If for some reason it was desirable to not be in the HVEN mode, HO would need to be ANDed with \$7F to insure that the HVEN bit was forced off.

Along with the blessing of more memory comes the greater possibility that part of it may be bad, it's simply the law of averages and somewhere down the line the law will catch someone. The following routine is a simple 128/512K memory test program, written partially in Basic with a small machine language routine that will check the 8K block of memory located at \$6000 of the CPU's workspace. The Basic program will be used to print messages, sequentially swap 8K blocks of memory into the slot at \$6000 and execute the machine language routine to check the block.

10 CLEAR200,&H5FFF-256 20 PB=PEEK(&HFFA2)AND &H3F 25 DIM BB(&H3F) 27 FOR X=0 TO 48:READ A:POKE&H5F00+X,A:NEXTX 30 CLS:PRINT@32\*5,"MEMORY SIZE (128 OR 512) >";:INPUTMS 40 IF NOT(MS=128 OR MS=512) THEN 30 50 IF MS=128 THEN SB=&H30 ELSE SB=0 6D FOR X=SB TO &H3F:IF X=PB THEN 90 7D POKE&HFFA3, X: EXEC &H5FOO: IF PEEK(&H5FO2) <> D THEN BB(X)=1 BD IF (X AND 1) THEN A\$="WORKING" ELSE A\$=" " 90 PRINT@32\*7+12.A\$:NEXTX 100 F1 = 0:F2 = 0110 FOR X=SB TO &H3F:IF BB(X)<>0 AND F1=0 THEN F1=1 :PRINT@32\*9,"BYTE(S) BAD IN BLOCK(S):" 111 IF F1=1 THEN PRINTX","; 120 NEXT X:PRINT CHR\$(8):IF F1=0 THEN PRINT@32\*9." ALL MEMORY CHECKS GOOD" MEMORY TEST COMPLETE" 130 PRINT" 140 END 150 'The following machine code is contained in the DATA 160 'statements that follow: 170 ' START 180 ' BRA START1 GOTO PROGRAM START 190 ' ERBYTE

200 ' FCB D STORE ERROR CODE HERE 210 ' START1 PSHS D,X,U,Y 220 ' SAVE ALL REGISTERS LEAU ERBYTE,PCR 230 ' POINT U TO ERROR STORAGE BYTE 240 ' CLR ,U START WITH NO ERROR LDY #\$2000 250 ' CHECK THIS MANY BYTES 250 ' LDX #\$6000 START CHECKING FROM HERE 270 ' LOOP 280 ' LDA ,X SAVE ORIGINAL BYTE 290 ' LDB #\$55 300 ' STB ,X STORE A 0101 BIT PATTERN 310 ' LDB ,X GET IT BACK 320 ' CMP8 #\$55 SEE IF THE SAME AS STORED 330 ' BNE BAD BRANCH IF NOT THE SAME 340 ' COMB STB ,X 350 ' NOW STORE 1010 PATTERN 360 ' LDB ,X GET IT BACK 370 1 SEE IF THE SAME AS STORED CMPB #SAA 380 ' BEQ NOTBAD BRANCH IF IT IS THE SAME 390 ' BAD 400 ' STB ,U SET ERROR BYTE 410 ' NOTBAD STA ,X+ 420 ' PUT BACK ORIGINAL, MOVE TO NEXT BYTE 430 ' LEAY -1,Y DECREMENT COUNTER 440 ' BNE LOOP BRANCH IF NOT REACHED ZERO YET 450 ' PULS D, X, U, Y, PC RETURN TO BASIC 460 ' 500 DATA &H20,&H01,&H00,&H34,&H76,&H33,&H8D,&HFF 510 DATA &HF9,&H6F,&HC4,&H10,&H8E,&H20,&H00,&H8E 520 DATA &H60,&H00,&HA6,&H84,&HC6,&H55,&HE7,&H84 53D DATA &HE6,&H84,&HC1,&H55,&H26,&H09,&H53,&HE7 540 DATA &H84,&HE6,&H84,&HE1,&HAA,&H27,&H02,&HE7 550 DATA &HC4,&HA7,&HB0,&H31,&H3F,&H26,&HE3,&H35 560 DATA &HF6

The new high resolution screens are great. Very detailed pictures, graphs and charts can be drawn and painted with a variety of different colors. The 320X192 screen uses 32K bytes of memory. This memory is not taken from the Basic program area which means that your program size doesn't have to suffer when using the new high resolution screens. It also means (because of the screen size) that you can't directly save the screen to tape or disk. A Basic program must now be used to save the screen a block at a time. The number of blocks to save is determined by the size of the screen, remember, each block is 8K, so a 32K screen would use 4 blocks. Basic always puts it's graphic screen starting at block \$30, so to save a 32K screen blocks \$30, \$31, \$32 and \$33 would all need to be saved. The following routine will illustrate how this is done.

5 WIDTH 40 10 CLEAR200,&H5FFF 'Reserves 8K from \$6000 to \$7FFF 15 ONERR GOTO 200 16 POKE&HE6C6,18:POKE&HE6C7,18 'disable clear screen 20 CLS:PRINT"(S)AVE OR (L)OAD A SCREEN?" 30 A\$=INKEY\$:IF NOT(A\$="S" OR A\$="L") THEN 30 40 IF AS="S" THEN ACS="SAVE":A=0 ELSE ACS="LOAD":A=1 50 PRINT"ENTER FILENAME TO "ACS:LINEINPUT FLS 60 IF FLS="" THEN END 65 C=INSTR(FL\$,"."):IF C=0 THEN C=INSTR(FL\$."/") 67 IF C<>O THEN FL\$=LEFT\$(FL\$,C-1) **69 HSCREEN2** 70 FOR X=&H30 TO &H33:POKE&HFFA3.X 80 IF A=0 THEN SAVEM FL\$+"/"+STR\$(X),&H6000,&H7FFF,&H6000 90 IF A=1 THEN LOADM FL\$+"/"+STR\$(X) 100 NEXT X:PRINT AC\$:" SUCCESSFUL":END 200 OPEN"0",0,"" 210 PRINT: PRINT "ERROR ENCOUNTERED DURING "; AC\$: END

Notice the OPEN statement in line 200, it opens a file to the screen. This may seem like a strange thing to do, but it is necessary in this case because the routine that handles the ONBRK control does not reset the device number to the screen. Most of the time this will not effect anything, but here the error could occured while accessing the disk which would cause the message in line 210 to be printed to the disk buffer instead of to the screen. Other commands that will reset the device number are CLS and POKE&H6F,0.

PEEK and POKE are a couple of commands that allow direct access to memory within the CPU's 64K workspace. Some very powerful things can be accomplished if they are used properly, to include modifying Basic. Listed below are a few interesting and useful changes that can be made.

To prevent HSCREEN command from clearing the screen:

POKE&HE6C6,18:POKE&HE6C7,18

To change the rate of blink rate of characters with the blink attribute set:

POKE&HFF94,(MSB OF BLINK RATE) POKE&HFF95,(LSB OF BLINK RATE)

To change the color values for the CMP command, poke a value from O to 63 into the memory between \$E654 - \$E663. (\$E654=PALETTE O, \$E655=PALETTE 1, ETC.)

To change the color values for the RGB command, poke a value from O to 63 into the memory between \$E664 - \$E673. (\$E664=PALETTE O, \$E665=PALETTE 1, ETC.)

To fix a bug and make the CMP and RGB commands change all 15 palette registers:

#### POKE&HE649,16

To change the depth of the HSCREEN graphics modes from 192 to 200 and to allow the graphics commands to reach down that far:

POKE&HE06C,&H35 POKE&HE06D,&H3E POKE&HE06E,&H34 POKE&HE06F,&H3D POKE&HE06F,&H3D POKE&HE075,199 POKE&HE78A,200 POKE&HE78E,199 POKE&HEF8F,18

To change the cursor on the Width40 and Width80 screens:

POKE&HF797,X POKE&HF7A3,X POKE&HF7EC,X POKE&HF8OF,X POKE&HF84F,X POKE&HF84F,X POKE&HF918,X POKE&HF89C,X

(Where X equals the attribute value to use. See character attributes in chapter 5 for more information.)

To find out the current screen width:

PRINT PEEK(&HE7) (O=32 Characters, 1=40 Characters, 2=80 characters)

To find out the current HSCREEN mode:

PRINT PEEK(&HE6) (D=TEXT, 1=HSCREEN 1, 2=HSCREEN 2, 3=HSCREEN 3, 4=HSCREEN 4)

To find the current default foreground color for HSCREEN graphics modes:

PRINT PEEK(&HFEDA)

To find the current default background color for HSCREEN graphics modes:

PRINT PEEK(&HFEOB)

To find the current ON BRK line number:

PRINT PEEK(&HFEDC)\*256+PEEK(&HFEDD)

To find the current ON ERR line number:

PRINT PEEK(&HFEDE)\*256+PEEK(&HFEDF)

High resolution character set for HPRINT is located between:

&HF09D - &HF39C

The characters are arrainged in the following order:

NUMBERS AND SYMBOLS (space)!"#\$%&'()\*+,-./0123456789:;>=<?

UPPER CASE CHARACTERS @ABCDEFGHIJKLMNOPQRSTUVWXYZ] (backslash) [(up arrow)(left arrow)

LOWER CASE CHARACTERS <sup>2</sup>abcdefghijklmnopqrstuvwxyz‡(vertical bar)¶(tilde)

Each character requires 8 bytes to describe it. The first byte defines the top row of the character, the second byte defines the second row, the third byte defines the third row and so on. There are a total of 96 characters and each character begins on an 8 byte boundry starting from address \$F09D. The following table shows the 8 bytes required to build the upper case A. Each 0 within the byte is shown as a "." and each one is shown as a "\*", this was done primarily to make the appearance of the character stand out.

| HEX  | BINARY PATTERN             |  |
|------|----------------------------|--|
|      |                            |  |
| \$10 | • • • <del>*</del> • • • • |  |
| \$28 | · • * • * • • •            |  |
| \$44 | . * *                      |  |
| \$44 | • * • • • * • •            |  |
| \$7C | . * * * * *                |  |
| \$44 | • * • • • * • •            |  |
| \$44 | • * • • • * • •            |  |
| \$00 | • • • • • • • •            |  |

A new character may be formed by changing the bit patterns for each of the 8 rows and POKEing the bytes into their proper place in the table. Once your character set is complete, you can use the CSAVEM or SAVEM command to save it to your cassette or disk for later use. Remember, these characters are only used during HPRINT, and will not effect the characters on the WIDTH40 or WIDTH80 text screens. The following Basic program called CHAREDIT can be used to edit the character set that is in memory and allows you to save it onto the disk. For use with a cassette, change the LOADM and SAVEM in line 960 to CLOADM and CSAVEM.

ONBRK GOTO 420 10 20 ONERR GOTO430 30 RG=0 'Set to 1 if RGB monitor used 40 IF RG=1 THEN A=17:B=63 ELSE A=17:B=48 PALETTE 0, A: PALETTE8, B: CLS1 50 60 WIDTH40 DIM PA(7).RC(95.7) 70 LOCATED, 11: PRINT"LOAD INITIAL FONT FILE?"; :LINEINPUTAS 80 :IF LEFT\$(A\$,1)="Y" THEN K\$="L":CLS:I=1:GOSUB890 90 CLS 100 BA=&HF09D 110 LOCATE7, 12: ATTRO, 0, B, U: PRINT" INITIALIZING, PLEASE WAIT"; :ATTRO.O 120 FORX=OT095:FORC=OT07 130 RC(X,C)=PEEK((BA+(8\*X))+C):NEXTC,X 140 CH=0:X0=5:Y0=2:CX=0:CY=0 150 POKE&HFFD9,0:GOSUB470 'GET CHAR AT PA+CH 160 CLS:GOSUB560 'SHOW CHAR ON SCREEN 170 GOSU8780 180 K\$=INKEY\$:IF K\$="" THEN180 190 IF K\$<>CHR\$(103) THEN 220 200 GOSUB520:CH=CH-1:IF CH<O THEN CH=O 210 GOSUB470:GOSUB560:GOSUB780 IF K\$<>CHR\$(4) THEN 250:CH=CH+1:IF CH>96 THEN CH=96 220 GOSUB520:CH=CH+1:IF CH>95 THEN CH=95 230 240 GOSUB470:GOSUB560:GOSUB780 250 IF K\$=CHR\$(8) THEN GOSUB660:GOSUB780 260 IF K\$=CHR\$(9) THEN GOSUB680:GOSUB780 270 IF K\$=CHR\$(94) THEN GOSUB700:GOSUB780 IF K\$=CHR\$(10) THEN GOSUB720:GOSUB780 280 IF K\$=CHR\$(32) THEN GOSUB800 290 IF K\$="R" THEN GOSUB500:GOSUB470:GOSUB560:GOSUB780 300 310 IF K\$="V" THEN GOSUB860 IF K\$="Q" THEN 420 320 IF K\$=CHR\$(3) THEN420 330 IF K\$=CHR\$(12) THEN GOSUB880:GOSUB780 340 IF K\$=CHR\$(52) THEN GOSUB520:GOSUB740:GOSUB470:GOSUB560 350 :GOSU8780 360 IF K\$=CHR\$(214) THEN GOSUB520:GOSUB760:GOSUB470:GOSUB560 :GOSUB780 IF K\$="!" THEN GOSUB520:CH=0:GOSUB470:GOSUB560 370 IF K\$="=" THEN GOSUB520:CH=95:GOSUB470:GOSUB560 380 390 IF K\$="S" OR K\$="L" THEN GOSUB890 IF K\$="P" THEN GOSUB990 400 410 GOT0180 420 POKE&HFFD8,0:LOCATE0,20:END:GOT0150 430 OPEN"O", #0, " ":A=ERNO:B=ERLIN:IF SGN(B)=-1 THEN B=65536+B IF A=26 THEN LOCATEO,21:PRINT:LOCATEO,21 440 :PRINTFL\$" NOT FOUND!":FORT=1T01500:NEXTT:LOCATE0,21 :PRINT:GOT0190 450 LOCATEO,21:PRINT:LOCATEO,21:PRINT"ERROR"A"IN LINE"B :FORT=1T01500:NEXTT:LOCATE0,21:PRINT:POKE&HFFD9,0:GOSUB470 :GOSUB560:GOSUB780:GOTO180 460 ' Get char at BA+CH

```
LC=BA+(CH*8)
470
480
    FORX=0 TO 7:PA(X)=PEEK(LC+X)
490
     NEXTX:RETURN
500
     LOCATEO,21:PRINT"RESTORE, ARE YOU SURE? "::LINEINPUTS$
     :IF S$<>"Y" THEN 510 ELSE FORX=OTO7:PA(X)=RC(CH,X):NEXTX
     :GOSUB520
510
     LOCATEO, 21: PRINT: GOSUB780: RETURN
520
     LC=BA+(CH*B)
530
     FORX=0T07
540
     POKE LC+X, PA(X)
     NEXT X:RETURN
550
    LOCATE13,0:ATTRO,0,U:PRINT"EDIT CHARACTER";:ATTRO,0
560
570
     PRINT:PRINT
580
     FORX=0T07
    PRINT"$";:A$=HEX$(PA(X)):PRINT RIGHT$("0"+A$+" ".4);
590
    FORBP=7TOO STEP-1
600
    IF PA(X)AND2<sup>2</sup>BP THEN PRINT"* "; ELSE PRINT". ":
610
620 NEXTBP:PRINT:PRINT:NEXTX
630
    LOCATE25,9:PRINT"NORMAL";
640 LOCATE25,10:PRINT"CHARACTER="CHR$(32+CH);
650
    RETURN
660
    CX=CX-1:IF CX<0 THEN CX=7
670
    RETURN
     CX=CX+1:IF CX>7 THEN CX=0
680
690
    RETURN
700
    CY=CY-1:IF CY<O THEN CY=7
710
     RETURN
720
    CY=CY+1:IF CY>7 THEN CY=0
730
     RETURN
740 CH=CH-10:IF CH<O THEN CH=O
750 RETURN
760 CH=CH+10:IF CH>95 THEN CH=95
770
    RETURN
780 LOCATE X0+(CX*2),Y0+(CY*2)
790
     RETURN
800
     HSTATC$, A, X1, Y1
     IF CS="." THEN PRINT "*": ELSE PRINT".":
810
820
     GOSUB780
     IF C_{=}^{-}. THEN PA(CY) = PA(CY)OR(2^{2}(7-CX)) ELSE
830
     PA(CY) = PA(CY)AND((NOT(2<sup>2</sup>(7-CX)AND255)))
     LOCATE 1.YO+(CY*2):A$=HEX$(PA(CY)):PRINT RIGHT$("O"+A$.2);
840
     :GOSUB520:GOSUB780
850
     RETURN
     HCOLOR10,0:GOSUB520:HSCREEN2:FORMM=1 TO 39 STEP2
860
     :HPRINT(MM,1),CHR$(32+CH))
     M$=INKEY$:IF M$<>"V" THEN870 ELSE HSCREENO:RETURN
870
    FORX=0 TO 7:PA(X)=0:NEXTX:GOSUB560:RETURN
880
890
    IF KS="L" THEN PS="LOAD"ELSE PS="SAVE"
900 LOCATED,21:PRINT"FILE TO "P$">";:LINEINPUTFL$
910 A=INSTR(FL$,"."):IF A=O THEN A=INSTR(FL$,"/"):IF A=O THEN930
920
    FLS=LEFTS(FLS,(A-1))
    IF FL$="" THEN 980
930
940
     IF LEN(FL$)>B THEN LOCATED,21:PRINT:GOTOB90
     FL$=FL$+".FNT"
950
```

- 960 POKE&HFFD8,0:IF K\$="L" THEN LOADMFL\$ ELSE SAVEMFL\$,&HF09D,&HF39C,&HF09D
- 970 POKE&HFFD9.0
- 980 LOCATED, 21:IF I=1 THEN I=0:RETURN ELSE PRINT:GOSUB470 :GOSUB560:GOSUB780:RETURN
- 990 LOCATED,21:INPUT"ENTER POSITION>";PO\$:P=VAL(PO\$) :IF PO\$="" THEN P=CH:GOTO1020
- 1000 IF P=0 AND P0\$<>"0" THEN P=CH:G0T01020
- 1010 IF P<D OR P>95 THEN LOCATED,21:PRINT:GOT0990
- 1020 LOCATEO,21:PRINT:GOSUB520:CH=P:GOSUB470:GOSUB560 :GOSUB780:RETURN

The program starts up by asking you for an initial file to load. This file will become the base file used during the recover command. If you do not load a file at this time, then the font currently in memory will be used. Following is a list of command keys and their functions:

Font files saved by this program may be loaded into memory at any time by using the LOADM command. This will allow for special fonts to be made and used from your Basic programs. It should be noted that you need not create just normal characters; special shapes, lines or anything else you might dream up may be created and used to achieve special effects. The NORMAL CHARACTER shown on the right side of the screen is the character to HPRINT from basic in order to display the new font character you have created. CHAPTER 5 COCO III NEMORY MAP

The Color Computer III has two modes, the COCO mode which acts just like a Color Computer or Color Computer II, and an ADVANCED VIDEO PROCESSOR (AVP) mode which uses memory management, new high resolution screens and the other new features of the Color Computer III. In brief, the memory map looks something like this. Total range: 0000 - \$7FFFF (512 Kilobytes) I/O and Control: XFFOO - XFFFF (All banks) ROM: · \$78000 - \$7FEFF (Deselectable) OT \$78000 - \$7FDFF (Deselectable) RAM: 64K Coco mode: X0000 - XFEFF (Except for ROM) X0000 - XFEFF (Except for ROM) 128K Coco mode: 4 additional 16K pages at X4000 - X7FFF \$60000 - \$7FEFF (Except ROM, I/O & CTRL) 128K AVP mode: Duplicated at... \$40000 - \$5FFFF \$20000 - \$3FFFF \$00000 - \$1FFFF (Same as 128K Coco mode) 512K Coco mode: \$00000 - \$7FEFF (Except ROM, I/O & CTRL) 512K AVP mode: I/0: XFFOO - XFFFF XFFOO - XFFO3PIAD (Same as old Coco) . RESERVED XFF10 - XFF1F PIA1 (Same as old Coco) XFF20 - XFF23RESERVED XFF30 - XFF3F XFF40 - XFF5F SCS UNDECODED (Current peripherals) XFF60 - XFF7F XFF90 - XFF9F GIME CHIP CONTROL XFFAD - XFFAF MMU COLOR PALETTE XFFBD - XFFBF SAM CONTROL REGISTERS XFFCO - XFFDF INTERRUPT VECTORS XFFED - XFFFF

It is possible for a device to respond to more than one address, but only those listed above should be used.

Following is a detailed breakout of the I/O section. FFOD - FFO3 PIAD BIT O= KEYBOARD ROW 1 and right joystick button one BIT 1= KEYBOARD RDW 2 and left joystick button one BIT 2= KEYBOARD ROW 3 and right joystick button two BIT 3= KEYBOARD ROW 4 and left joystick button two BIT 4= KEYBOARD ROW 5 FFDD BIT 5= KEYBDARD ROW 6 BIT 6= KEYBOARD ROW 7 BIT 7= JOYSTICK COMPARISON INPUT BIT O= (O=IRQ to CPU disabled; 1=IRQ to CPU enabled) BIT 1= (O=IRQ occurs on falling edge of Horiz sync) (1=IRQ occors on rising edge of Horiz sync) BIT 2= Normally 1 (O changes data dir reg to \$FF00) BIT 3= LSB of the two analog MUX select lines FF01 BIT 4= ALWAYS 1 BIT 5= ALWAYS 1 BIT 6= NOT USED BIT 7= HORIZONTAL SYNC INTERRUPT FLAG BIT D= KEYBOARD COLUMN 1 BIT 1 = KEYBOARD COLUMN 2 BIT 2= KEYBOARD COLUMN 3 FF02 BIT 3= KEYBOARD COLUMN 4 BIT 4= KEYBOARD COLUMN 5 BIT 5= KEYBOARD COLUMN 6 BIT 6= KEYBOARD COLUMN 7 BIT 7= KEYBOARD COLUMN 8 BIT O= (O=IRQ to CPU disabled; 1=IRQ to CPU enabled) BIT 1= (O=IRQ occurs on falling edge of Field sync) (1=IRQ occors on rising edge of Field sync) BIT 2= Normally 1 (O changes data dir reg to \$FF02) BIT 3= MSB of the two analog MUX select lines FF03 BIT 4= ALWAYS 1 BIT 5= ALWAYS 1 BIT 6= NOT USED BIT 7= FIELD SYNC INTERRUPT FLAG FF2D - FF23 PIA1 BIT D= CASETTE DATA INPUT Т

|      |     |     |   | 6-232<br>BIT |     |     | JTPU |
|------|-----|-----|---|--------------|-----|-----|------|
| FF2D |     |     |   | BIT          |     |     |      |
|      | BIT | 4 = | 6 | BIT          | D/A |     |      |
|      |     |     |   | BIT          |     |     |      |
|      |     |     |   | BIT          |     |     |      |
|      | BIT | 7=  | 6 | BIT          | D/A | MSB |      |

30

| FF21         | 811<br>811<br>811<br>811<br>811<br>811 | [ 1= (D=Se<br>(1=Se<br>[ 2= NDRMA<br>[ 3= CASE]<br>[ 4= ALWAY<br>[ 5= ALWAY<br>[ 5= NDT L | et flag on f<br>et flag on r<br>NLLY 1; O Ch<br>TE MOTOR CO<br>'S 1<br>'S 1           | isabled; 1=FIRQ t<br>alling edge of CD<br>ising edge of CD)<br>anges Data dir re<br>NTROL: 0=OFF 1=0 | )<br>       |
|--------------|----------------------------------------|-------------------------------------------------------------------------------------------|---------------------------------------------------------------------------------------|----------------------------------------------------------------------------------------------------|-------------|
| FF22         | BIT<br>BIT<br>BIT                      | 1 = SINGL<br>2 = NOT L<br>3 = VDG C                                                       | TRI OUTPUT                                                                            | OUTPUT                                                                                               | ER CASE NOT |
| FF23         | BIT<br>BIT<br>BIT<br>BIT<br>BIT<br>BIT | 1 = (D=Se<br>(1=Se<br>2 = NORMA<br>3 = SIX B<br>4 = ALWAY<br>5 = ALWAY<br>6 = NOT U       | t flag on f<br>t flag on r<br>LLY 1; O Ch<br>IT SOUND EN<br>S 1<br>S 1                |                                                                                                    | RT)<br>[)   |
| FF27         | USE<br>ARE                             | D FOR POW<br>NOT AVAI                                                                     | ER UP SYSTEI<br>LABLE AT TH                                                           | M CONFIGURATION, E<br>IS TIME                                                                        | BIT DEFS    |
| FFD8<br>FFD9 |                                        | N OFF DOU<br>TO DOUBL                                                                     |                                                                                       |                                                                                                    |             |
|              |                                        | TO ROM M<br>TO ALL R                                                                      |                                                                                       |                                                                                                    |             |
| GIME         | CHIP CON                               | TROL REGI                                                                                 | STERS: FF90                                                                           | ) - FF9F                                                                                             |             |
| FF90         | BIT<br>BIT<br>BIT<br>BIT<br>BIT<br>BIT | 6 - 1=MM<br>5 - 1=Ch<br>4 - 1=Ch<br>3 - 1=DR<br>2 - 1=St<br>1 - RDM                       | U enabled<br>ip IRQ outpu<br>ip FIRQ outp<br>AM at XFEXX<br>andard SCS<br>map control |                                                                                                    |             |
|              | В                                      | IT 1                                                                                      | BIT 0                                                                                 | ROM MAPPING                                                                                          |             |
|              |                                        | D<br>1<br>1                                                                               | 0 32K                                                                                 | INTERNAL, 16K EXT<br>INTERNAL<br>EXTERNAL (Except                                                    |             |

| FF91 | BIT 7 - NOT USED<br>BIT 5 - NOT USED<br>BIT 5 - Timer input select: J=7Ous, 1=63us<br>BIT 4 - NOT USED<br>BIT 3 - NOT USED<br>BIT 2 - NOT USED<br>BIT 1 - NOT USED<br>BIT 0 - MMU Task Register Select (TR)                                                           |
|------|----------------------------------------------------------------------------------------------------|
| FF92 | BIT 7 - NOT USED<br>BIT 5 - NOT USED<br>BIT 5 - Interrupt from Timer enabled<br>BIT 4 - Horizontal border IRQ enabled<br>BIT 3 - Vertical border IRQ enabled<br>BIT 2 - Serial data IRQ enabled<br>BIT 1 - Keyboard IRQ enabled<br>BIT 0 - Cartridge IRQ enabled      |
| FF93 | BIT 7 - NOT USED<br>BIT 5 - NOT USED<br>BIT 5 - Interrupt from Timer enabled<br>BIT 4 - Horizontal border FIRQ enabled<br>BIT 3 - Vertical border FIRQ enabled<br>BIT 2 - Serial data FIRQ enabled<br>BIT 1 - Keyboard FIRQ enabled<br>BIT 0 - Cartridge FIRQ enabled |

FF94 - TIMER MOST SIGNIFICANT BYTE FF95 - TIMER LEAST SIGNIFICANT BYTE

The above timer is a 15 bit interval timer, the count automatically begins when a value is stored in the MSB. The input clock is either 14 MHz or horizontal sync as selected by BIT 5 of \$FF91. As the count falls through zero, an interrupt is generated (if enabled), and the count is automatically reloaded.

FF96 - Reserved for future use FF97 - Reserved for future use

BIT 7 - O=alphanumeric, 1=bit plane graphics BIT 5 - 1=individual attributes enabled in alpha BIT 5 - 1=color set flip for old articfacting screens BIT 4 - 1=Monochrome signal output (on composite) BIT 3 - 1=50 Hz vertical sync BIT 2 - lines per row (see table below) BIT 1 - lines per row (see table below) BIT 0 - lines per row (see table below)

|      | BIT2                            | BIT1                                                                                                    | BITO                                                                                                 | lines per                                                          | character row                                                                                         |
|------|---------------------------------|----------------------------------------------------------------------------------------------------|----------------------------------------------------------------------------------------------------|--------------------------------------------------------------------|----------------------------------------------------------------------------------------------------|
|      | 0<br>0<br>0<br>1<br>1<br>1<br>1 | 0<br>1<br>1<br>0<br>0<br>1<br>1                                                                                      | 0<br>1<br>0<br>1<br>0<br>1<br>0<br>1<br>0                                                            | ti<br>ti<br>n.<br>ti                                               | ne<br>wo<br>nree<br>ight<br>ine<br>en<br>welve<br>reserved)                                           |
| FF99 |                                 | BIT 3 - Hor:<br>BIT 2 - Hor:                                                                                         | es per field<br>es per field<br>izontal reso<br>izontal reso<br>izontal reso                         | (see table<br>lution (HRE)<br>lution (HRE)<br>lution (HRE)         | below)<br>below)<br>52) ( see video<br>51) resolution<br>50) page )<br>(see video<br>resolution page) |
|      | BIT6                            | BIT5                                                                                                    | Lines pe                                                                                             | r field                                                            |                                                                                                    |
|      | 0<br>0<br>1<br>1                | 0<br>1<br>0<br>1                                                                                                    | 19<br>20<br>21<br>22                                                                                 | 0<br>0                                                             |                                                                                                    |
| FF9A |                                 | BIT 7 - NOT<br>BIT 6 - NOT<br>BIT 5 - MSB<br>BIT 4 - MSB<br>BIT 3 - MSB<br>BIT 2 - LSB<br>BIT 1 - LSB<br>BIT 0 - LSB | USED<br>of RED bord<br>of GREEN bo<br>of BLUE bor<br>of RED bord<br>of GREEN bo                      | rder color<br>der color<br>er color<br>rder color                  |                                                                                                    |
| FF98 |                                 | NOT USED                                                                                                    |                                                                                                    |                                                                    |                                                                                                    |
| FF9C |                                 | BIT 6 - Ver<br>BIT 5 - Ver<br>BIT 4 - Ver<br>BIT 3 - Ver<br>BIT 2 - Ver<br>BIT 1 - Ver                               | USED<br>tical offset<br>tical offset<br>tical offset<br>tical scroll<br>tical scroll<br>tical scroll | address Y1<br>address Y1<br>bit (alpha<br>bit (alpha<br>bit (alpha | 7<br>6<br>mode)<br>mode)<br>mode)                                                                     |

| FF9D | BIT 7 - Vertical offset address Y15<br>BIT 6 - Vertical offset address Y14<br>BIT 5 - Vertical offset address Y13<br>BIT 4 - Vertical offset address Y12<br>BIT 3 - Vertical offset address Y11<br>BIT 2 - Vertical offset address Y10<br>BIT 1 - Vertical offset address Y9<br>BIT 0 - Vertical offset address Y8 |
|------|----------------------------------------------------------------------------------------------------|
| FF9E | BIT 7 - Vertical offset address Y7<br>BIT 6 - Vertical offset address Y6<br>BIT 5 - Vertical offset address Y5<br>BIT 4 - Vertical offset address Y4<br>BIT 3 - Vertical offset address Y3<br>BIT 2 - Vertical offset address Y2<br>BIT 1 - Vertical offset address Y1<br>BIT 0 - Vertical offset address Y0       |
| FF9F | BIT 7 - Horizontal virtual enable (HVEN)<br>BIT 6 - Horizontal offset address<br>BIT 5 - Horizontal offset address<br>BIT 4 - Horizontal offset address<br>BIT 3 - Horizontal offset address<br>BIT 2 - Horizontal offset address<br>BIT 1 - Horizontal offset address<br>BIT 0 - Horizontal offset address        |

NOTE: HVEN enables a horizontal screen width of 256 bytes regardless of the resolution or color mode bits selected. This will allow a "virtual" screen somewhat larger than the displayed screen. The user can move the "window" (the displayed screen) by means of the horizontal offset address bits. In character mode, the screen width is 128 characters regardless of attribute (or 64, if double wide is selected).

### VIDEO RESOLUTION

The combination of HRES and CRES bits determine the resolution of the screen. Listed below are the resolutions which are supported. Any combinations not listed below may not be supported in future versions.

ALPHANUMERICS: (Bit 7 of FF98=0, Bit 7 of FF90=0)

# HRES2 HRES1 HRESO CRES1 CRESO MODE

|   | <br>  | <br> |              |
|---|-------|------|--------------|
| 0 | <br>0 | <br> | 32 character |
| 0 | <br>1 | <br> | 40 character |
| 1 | <br>0 | <br> | 64 character |
| 1 | <br>1 | <br> | 80 character |

GRAPHICS:

(Bit 7 of FF98=1, Bit 8 of FF90=0)

BYTES

| HRES2 | HRES1 | HRESO | CRES1 | CRESO | PIXELS | COLORS | ACROSS |   |
|-------|-------|-------|-------|-------|--------|--------|--------|---|
| 1     | 1     | 1     | 0     | 1     | 640    | 4      | 160    | - |
| 1     | 0     | 1     | O     | 0     | 640    | 2      | 80     |   |
| 1     | 1     | 0     | 0     | 1     | 512    | 4      | 128    |   |
| 1     | 0     | 0     | D     | 0     | 512    | 2      | 64     |   |
| 1     | 1     | 1     | 1     | O     | 320    | 16     | 160    |   |
| 1     | 0     | 1     | 0     | 1     | 320    | 4      | 80     |   |
| 0     | 1     | 1     | 0     | 0     | 320    | 2      | 40     |   |
| 1     | 1     | Ð     | 1     | 0     | 256    | 16     | 128    |   |
| 1     | 0     | D     | 0     | 1     | 256    | 4      | 64     |   |
| 0     | 1     | 0     | D     | 0     | 256    | 2      | 32     |   |
| 1     | 0     | 1     | 1     | 0     | 160    | 16     | 80     |   |
| 0     | 1     | 1     | 0     | 1     | 160    | 4      | 40     |   |
| 0     | 0     | 1     | 0     | 0     | 160    | 2      | 20     |   |
| 1     | 0     | 0     | 1     | 0     | 128    | 16     | 64     |   |
| 0     | 1     | 0     | 0     | 1     | 128    | 4      | 32     |   |
| 0     | 0     | 0     | 0     | 0     | 128    | 2      | 16     |   |

In addition to the above modes, the previous Coco modes are available. These result when Bit 7 of FF90 is set, the HRES and CRES bits have no effect on these modes. The number of required banks of ram listed above is a minimum requirement. Please note that in the 2 color modes there are 8 pixels per byte, in the 4 color modes there are 4 pixels per byte and in the 16 color modes there are 8 pixels per byte.

35

Individual attribute mode: (Bit 6 of FF98=1)

In this mode, each character on the screen has it's own attribute byte, this byte immediately follows the character byte. This method allows for great flexibility but costs a little bit of extra memory.

Character bit definitions (Even byte) BIT 7 = NOT USED BIT 6 = Character bit 6 BIT 5 = Character bit 5 BIT 4 = Character bit 4 BIT 3 = Character bit 3 BIT 2 = Character bit 2BIT 1 = Character bit 1 BIT 0 = Character bit 0 Attribute bit definitions (Odd byte) ------BIT 7 = Blink this character BIT 6 = Underline this character BIT 5 = Character color bit (palette address) BIT 4 = Character color bit (palette address) BIT 3 = Character color bit (palette address) BIT 2 = Background color bit (palette address) BIT 1 = Background color bit (palette address)

BIT 0 = Background color bit (palette address)

Individual character attributes are not available if Bit 7 of FF9D=1 (Coco compatible mode).

### CHAPTER 6 COCO III SUMMARY

The Color computer III has turned out to be a fine machine, it contains many features that until now have only been available in the more expensive machines. 512K of memory, 640 by 200 high resolution graphics mode, 16 colors at a time on some screens, a choice of 64 different colors... and the list goes on. I will admit that the Coco III is not the most powerful home computer available, but it is the best buy on the market today. You will not be able to find a computer anywhere that has all of the features of the color computer III and sells for \$219 dollars.

Can you imagine COCO MAX running on a 512K machine, using the 320 by 192, 16 color graphics screen! How about a 512K graphics adventure! What about spreadsheets, word processors and other business programs! Level II OS9 for the Coco III is amazing, it features a windowing enviroment that will make MAC owners envy you! The possibilities for this machine are endless.

There are a couple of hidden tricks within the Basic ROM that I would like to mention at this point. First, type WIDTH 40, then type CLS 100. Thank you T. Harris and T. Earls, they are the ones who wrote the new Basic commands. (If you type CLS 100 again, you will find that the names are gone). Now for one more thing to try. Turn off the computer, press and hold down the ALT and CTRL keys while turning it back on. Pictured from left to right are M. Hawkins, T. Harris and T. Earls. (Nice photo guys!)

Don't worry, code space was not wasted, not only was there enough space left over in the ROM for that picture, but probably a couple more as well. Hmm, I wonder if...